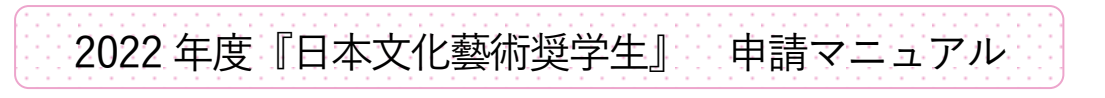

2022 年5 月31 日 修正版

### 申請はオンラインでのみ受付ます。

申請フォームには、応募受付期間(2022年6月1~15日)のみアクセスできます。初回にアカウントを取 得し、次回以降は ID とパスワードでログインしてください。応募受付期間は何度でもログインして編集す ることが可能です。

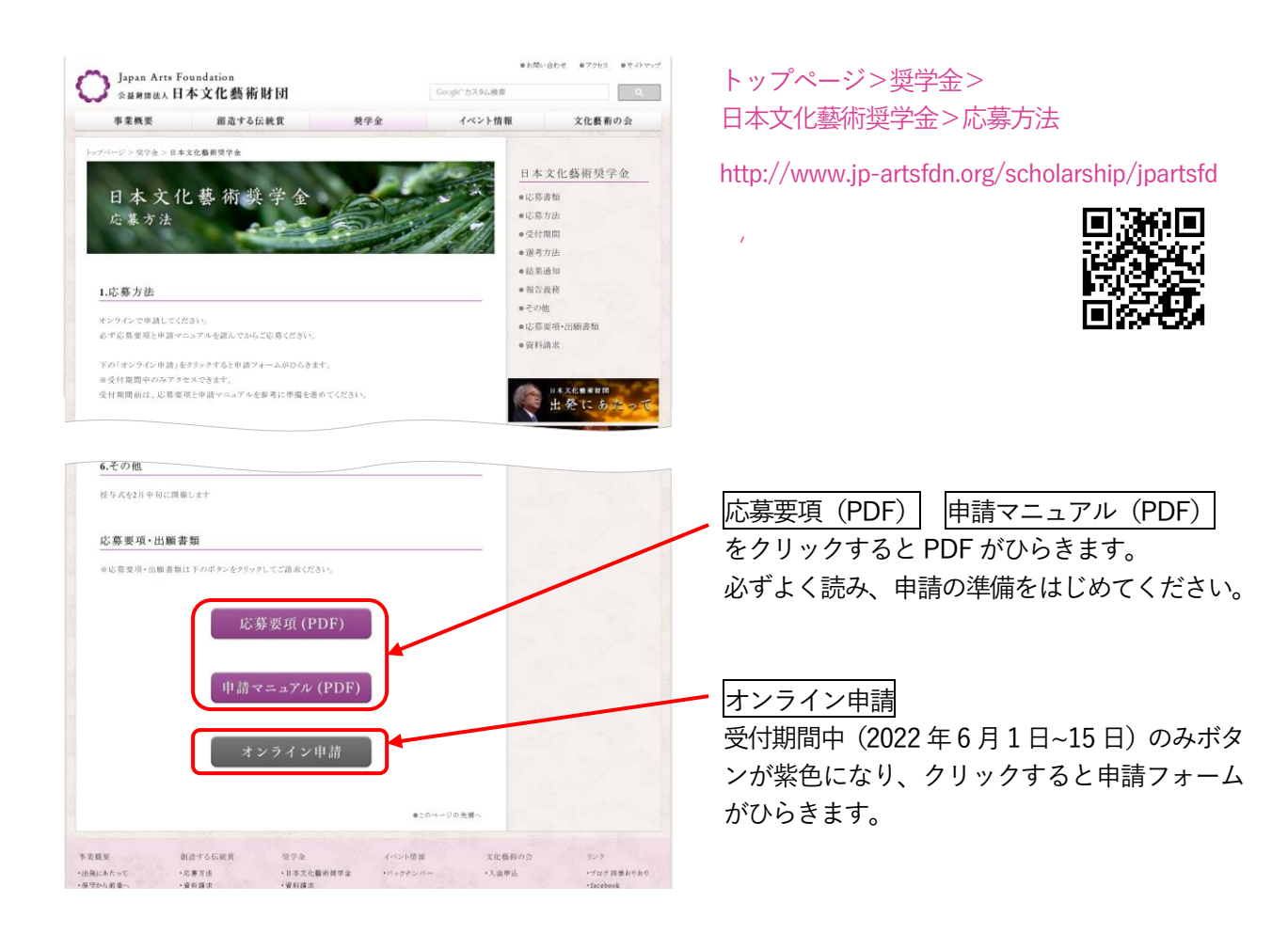

入力方法や資料の作成方法など、わからないことがあれば、まずはメールでご連絡ください。

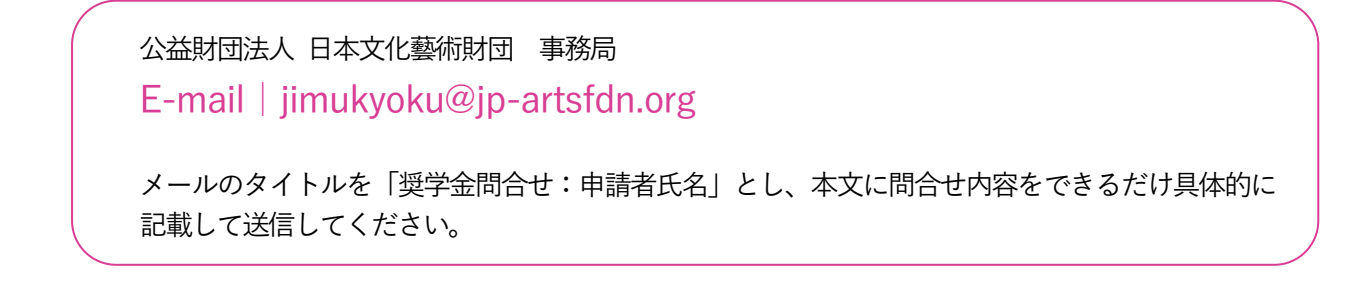

### ○申請者の基本情報

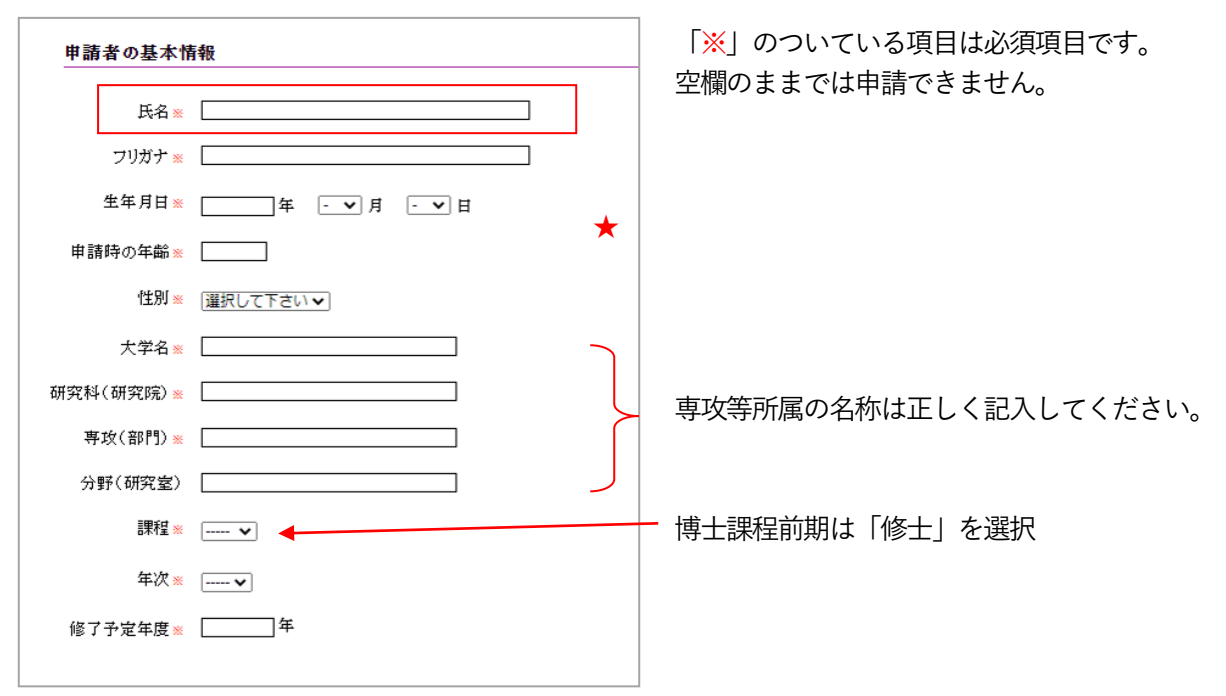

## ○申請者の連絡先

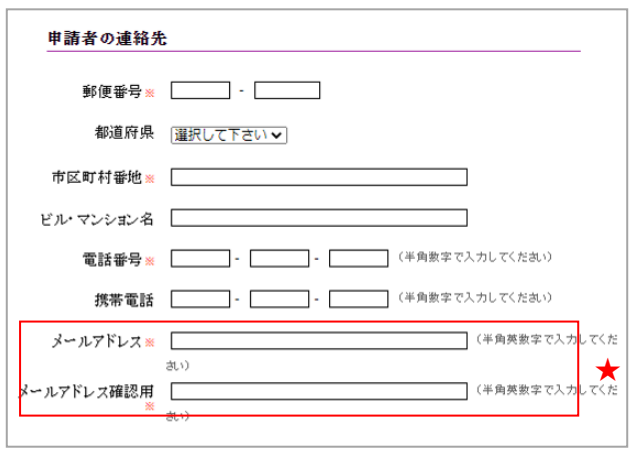

★ 氏名・メールアドレスの入力後に、申請フ ォームの最下部にある「一時保存」ボタン をクリックすると、登録したアドレス宛に 次回以降ログインするためのパスワードが 送信されます。

# ○その他の連絡先

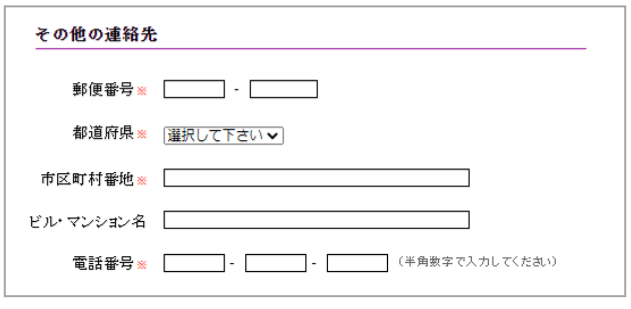

実家等の連絡先を入力してください。

「申請者の連絡先」に連絡が取れない場合に使 用することがあります。

#### ○学歴および職歴/活動実績

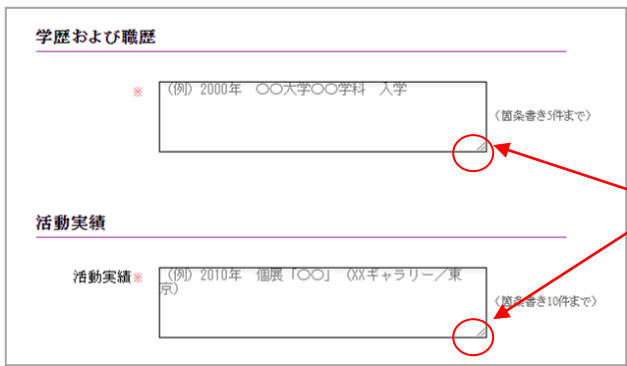

「学歴および職歴は」5 件まで、「活動実績」は 10 件まで、主要なものに絞って入力してくださ い。

クリックしたままカーソルを動かすと、枠を広 げることができます。

文章のチェックがしやすいよう、枠のサイズを 変更して入力してください。

<学歴および職歴 記入方法>

高等学校卒業または大学入学資格検定合格以降の学歴・職歴を入力してください。 年月・所属・状態を箇条書きで記入(5 件まで)

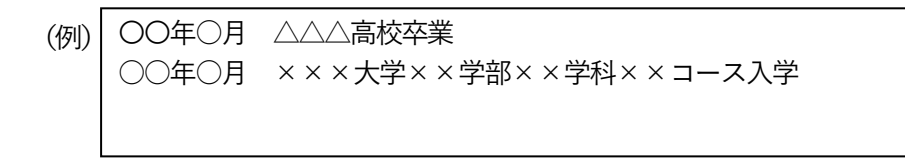

<活動実績 記入方法>

年・種別『タイトル』・(主催等/会場/場所)を箇条書きで記入(10 件まで)

 $\lambda$ ·Little matrix  $\lambda$  =  $\lambda$  =

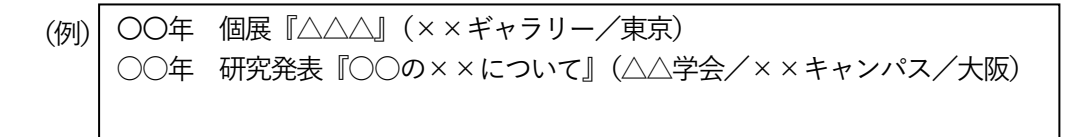

※ 学歴および職歴、活動実績が指定の件数を超える場合は、申請フォームには主要なもののみを記入 し、すべての情報が入ったプロフィールは添付資料としてポートフォリオに入れる等でアピールし てください。

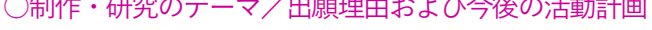

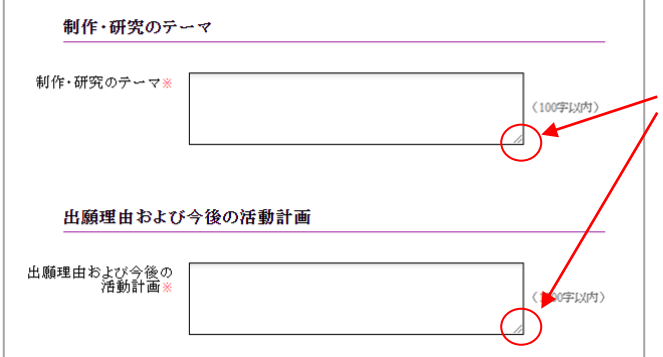

クリックしたままカーソルを動かすと、枠を広 げることができます。 文章のチェックがしやすいよう、枠のサイズを 変更して入力してください。

○添付資料

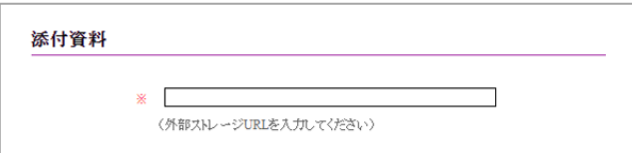

以下のデータを1つのフォルダにまとめ、フォルダ名を「添付資料 申請者氏名」としてください。 データはPDF またはjpeg で準備してください。

外部ストレージ等を利用し、申請フォームの【添付資料】欄にダウンロードURL を記載してください。 ※ダウンロードの有効期限がある場合は、必ず1 週間以上で設定してください

1. 在学証明書

在学中の学校の発行するもの。 休学中(留学等によるものも含む)は申請できません。

### 2. 成績証明書

在学中の学校の発行する最新のもの。 1 学年に在籍の場合は直前の在籍校が発行する最新のもの。学部卒業や修士課程修了から数年経っ ている場合も、直前の在籍校=現在籍状態を除く最終在籍校で発行してもらってください。 直前の在籍校が海外の大学の場合は、可能であれば日本語、または英語の成績証明書を発行しても らってください。

- 3. 胸上写真(ポートレート) 証明写真、アーティスト写真可 画像のみをデータでご用意ください。
- 4. 推薦書

担当教員に作成を依頼してください。 A4 縦書きの体裁で、以下項目について記載があること。

- 作成年月日
- 申請者氏名
- 推薦者氏名
- 推薦者の所属大学・役職
- 推薦者の連絡先(住所・電話番号)※大学の連絡先も可
- 申請者との関係 (例)ゼミの担当教員、所属研究室長 など
- ・推薦文 (1000 字以内) 申請者の才能・可能性についての具体的な評価を記載してもらってください。 本奨学金は経済的な困窮度については加味しません。経済的事情は記載しないでください。
- 5. 活動概要

活動を代表する以下のいずれかの資料を1 点のみご用意ください。動画は認めません。

- 作品等の画像資料(PDF またはjpeg) キャプションやコンセプトを入れたい場合は、テキストをいれたPDF でご用意ください。
- 論文の要約等のテキスト資料(2000 字以内/PDF)

## ○活動資料

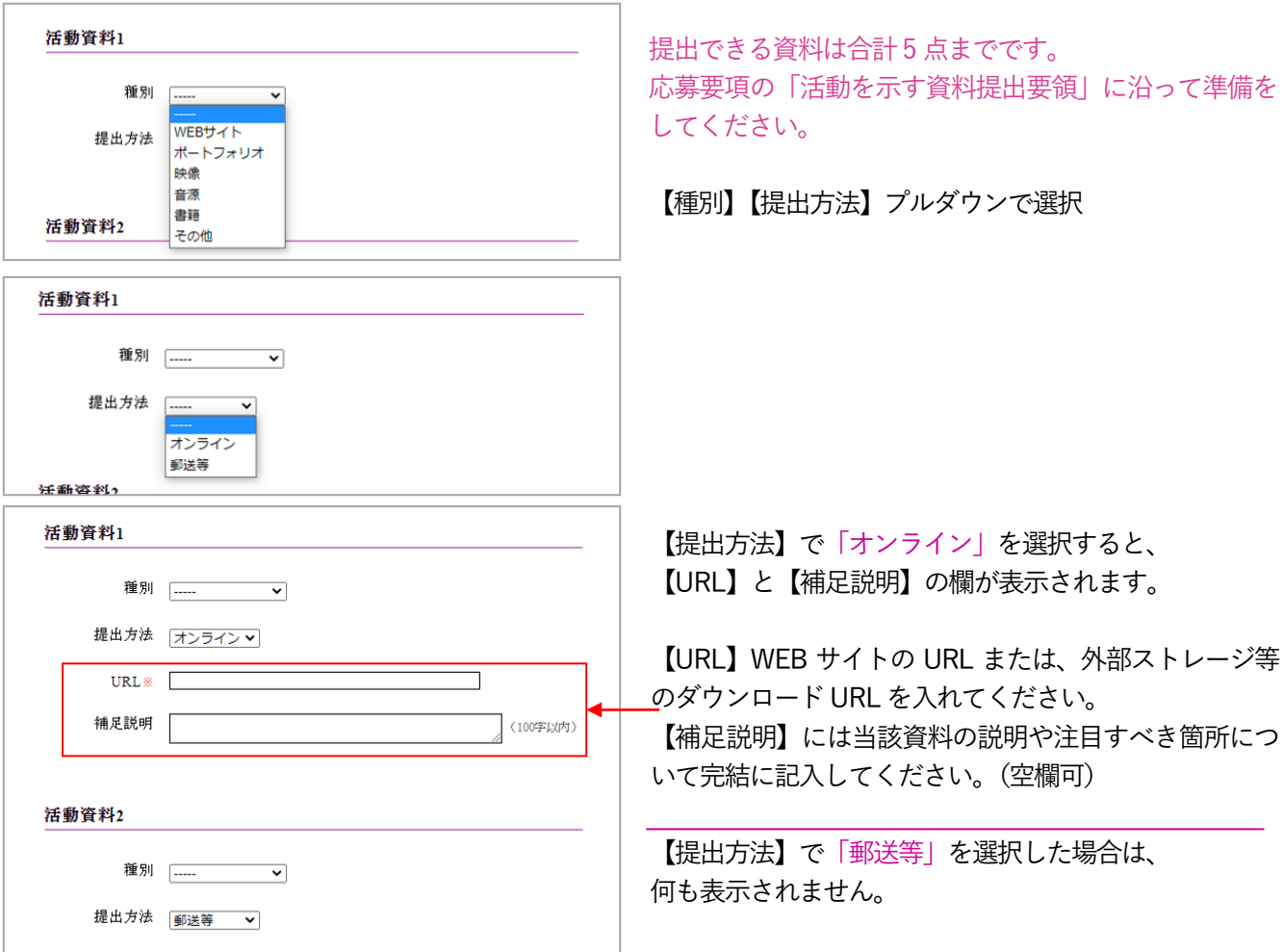

<活動を示す資料について>

WEBサイト

申請者のホームページや SNS 等。ただし 5 分を超える動画について (Youtube 等)について は別途映像資料として1 つの動画を1 点として申請してください。

作品等画像資料

PDF またはjpeg で用意し、複数の作品を提出する場合は、20 点以内を目安にフォルダにまと めてください。

映像資料

1 本の映像を1 点とカウントします。

5 分以上ある場合は、補足説明欄に必ず注目すべき箇所(タイム)を記入してください。

論文等の長文資料

要約したものがある場合は、そちらを提出してください。

原文を提出する場合は、注目すべき箇所がわかるように、マーカーをする等工夫してください。 応募要項にある「活動を示す資料提出要領」を参考に準備してください。

# 以下については、紙媒体で提出できます。

詳細は「活動を示す資料提出要領」で確認してください。

写真集 小説 マンガ その他装丁まで含めて活動資料として審査すべき資料 ポートフォリオ ※様式指定有

# ○入力中の内容を保存/ログインして編集を再開

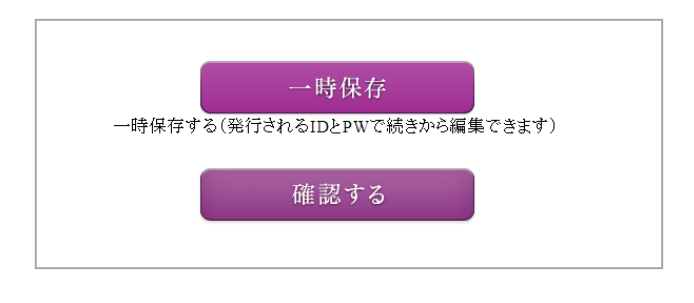

入力の途中で保存したい場合は、「一時保存」ボタンを クリックしてください。 初回 →登録のメールアドレスに、次回ログインに必要な パスワードとログインページの URL をお送りし ます。 2 回目以降

→初回登録時にお知らせしたログインページにア クセスし、ログインして編集を続けてください。

※注意※

メールアドレスの登録は1 回のみ有効です。同じメールアドレスで同年度内に複数のアカウントを作 成することはできません。

また、アカウントは年度ごとにリセットされます。次年度以降に申請される際は、新たに登録をお願 いします。その際、登録するメールアドレスは、今回使用のものでも可能です。

○入力内容の確認/修正/送信(提出)

すべての項目の入力が完了したら、「確認する」ボタンをクリックし、申請へ進みます。

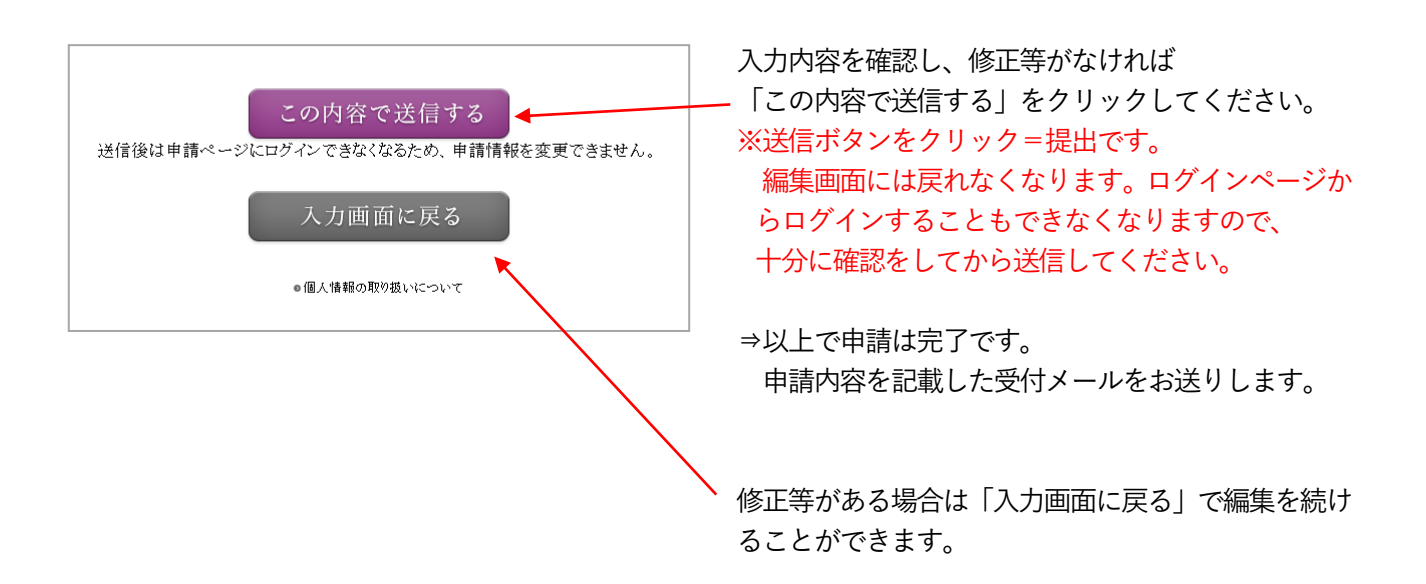